# PROCENTEC

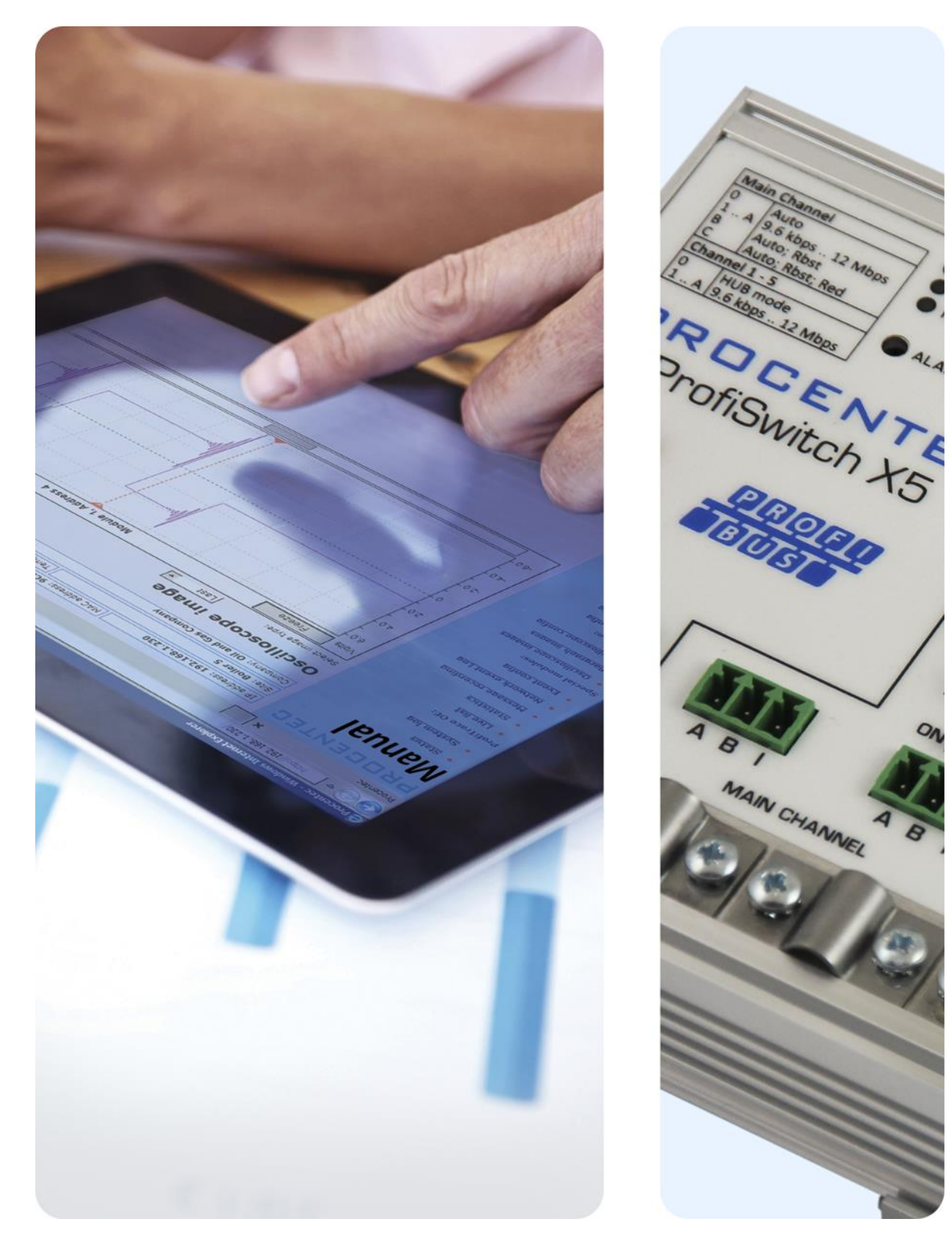

# **ProfiSwitch X5**

**User Manual**

#### **Copyright © 2017 PROCENTEC**

All rights reserved. No part of this publication may be reproduced, stored in a retrieval system, or transmitted, in any form or by any means, electronic, mechanical, photocopying, recording or otherwise, without the prior written permission of the publisher.

#### **Safety Guidelines**

This manual contains notices which you should observe to ensure your own personal safety, as well as to protect the product and connected equipment. These notices are highlighted in the manual by a warning sign and are marked as follows according to the level of danger:

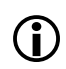

Draws your attention to important information on handling the product, a particular part of the documentation or the correct functioning of the product.

#### **Warning**

This device and its components may only be used for the applications described in this manual and only in connection with devices or components that comply with PROFIBUS and an RS 485 interface. This product can only function correctly and safely if it is transported, stored, set up, installed, operated and maintained as recommended.

#### **Qualified Technicians**

Only qualified technicians should be allowed to install and work with this equipment. Qualified technicians are defined as persons who are authorized to commission, to ground, to tag circuits and systems in accordance with established safety practices and standards. It is recommended that the technicians carry a Certified PROFIBUS Installer or Certified PROFIBUS Engineer certificate.

#### **Disclaimer of Liability**

We have checked the contents of this manual as much as possible. Since deviations cannot be precluded entirely, we cannot guarantee full agreement. However, the content in this manual is reviewed regularly and any necessary corrections included in subsequent editions. Suggestions for improvement are welcomed.

## <span id="page-2-0"></span>Important information

#### **Purpose of the Manual**

This manual explains how to put the ProfiSwitch X5 into operation.

#### **Recycling and Disposal**

The parts of the ProfiSwitch can be recycled. For further information about environment-friendly recycling and the procedure for disposing of your old equipment, please contact:

PROCENTEC Klopperman 16 2292 JD WATERINGEN The Netherlands

Tel.: +31-(0)174-671800 Fax: +31-(0)174-671801 Email: info@procentec.com

#### **Document Updates**

You can obtain constantly updated information on PROCENTEC products on the Internet at www.procentec.com. You can also contact PROCENTEC Customer Support:

- By phone at +31-(0)174-671800
- By fax at +31-(0)174-671801
- By email at support@procentec.com

# Contents

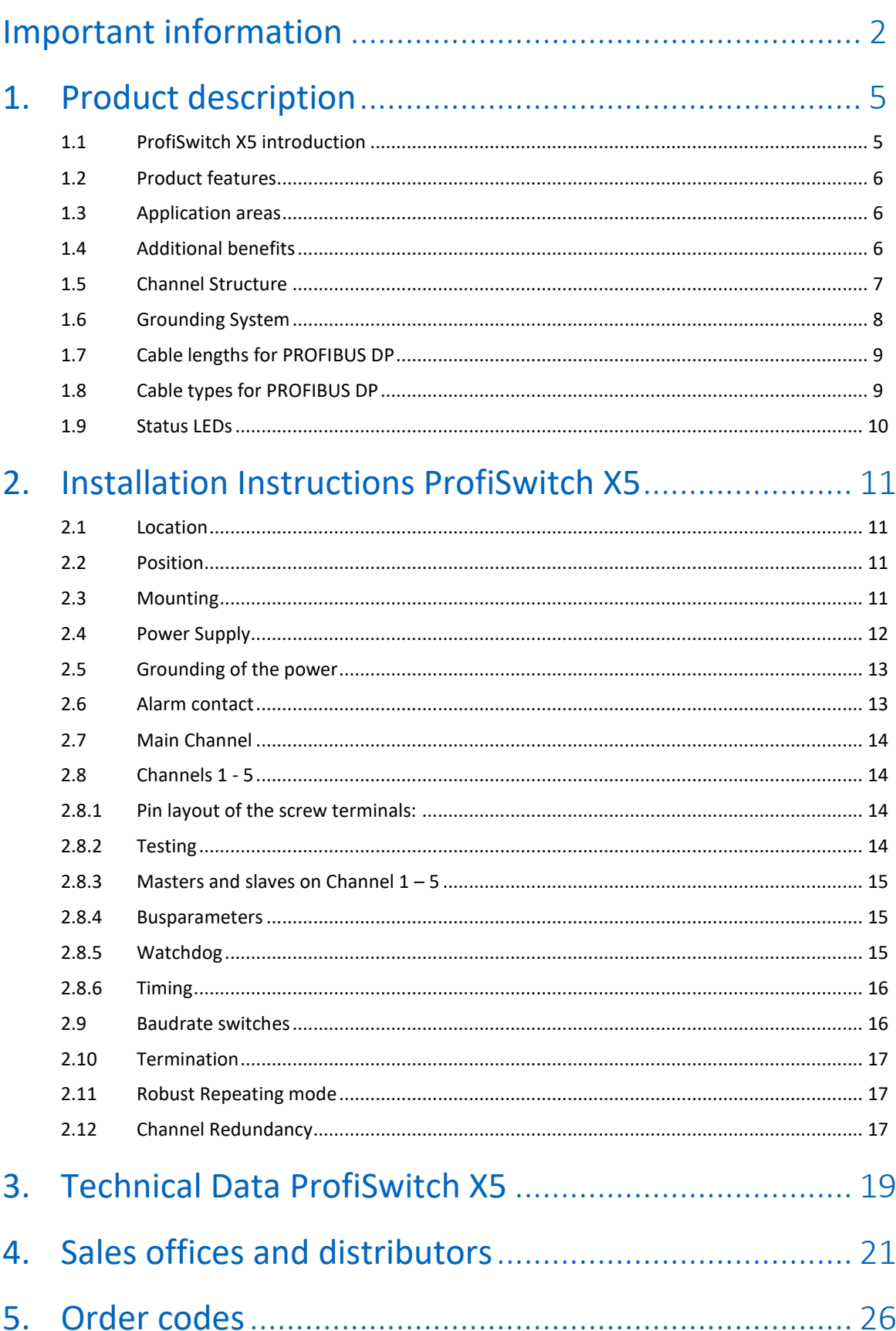

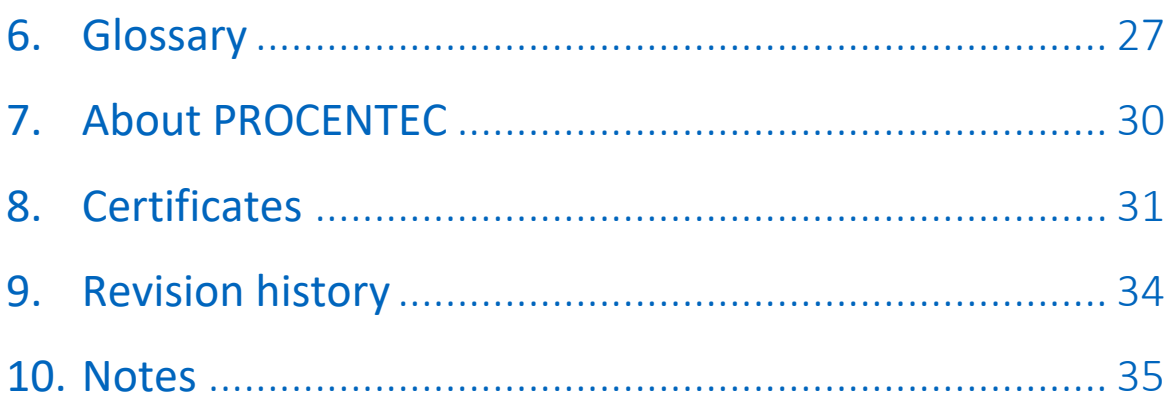

## <span id="page-5-0"></span>1. Product description

### 1.1 ProfiSwitch X5 introduction

<span id="page-5-1"></span>The ProfiSwitch X5 modernizes PROFIBUS network architecture for the next generation. The transparent repeater hub has the ability to create baudrate customization per channel. A simple rotary switch opens doors to a new landscape with reliable and money saving applications.

The X5 eliminates traditional PROFIBUS network baudrate constraints associated with spur lines, additional resistance, single master systems, poor cable segments and cable length limitations. Design limitations associated with legacy systems or new built systems are eliminated, creating the capability for unprecedented customizable network designs. One main PLC can now act as a workhorse with the ability to extend the network further, spur line hot swap, reduction of repeater installation, all without limiting speed performance. With limitless applications, the ProfiSwitch X5 will become your go to device for creating networks without traditional limitations.

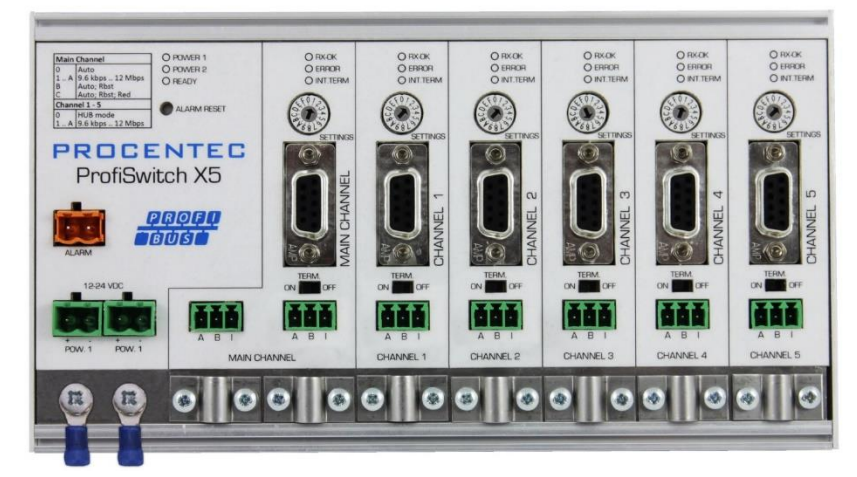

Figure 1 - ProfiSwitch X5

#### 1.2 Product features

- <span id="page-6-0"></span>• Various baudrate distribution
- Faster cycle time
- Legacy host systems
- $\bullet$  9.6 kbps 12 Mbps
- 5 isolated repeater channels
- Transparent for all PROFIBUS DP protocols (DPV0 & DPV1 class 2)
- 31 devices per channel
- Integrated termination facilities
- Redundant power supply
- Switch contact for errors
- <span id="page-6-1"></span>• Configurable grounding system

#### 1.3 Application areas

- Extend Network length, without sacrificing Baudrate speed.
- Adding to Legacy Systems with Fixed Baudrate limitations
- Media Coupling within 1 network with PA and wireless devices.
- Eliminate none traditional cabling limitations
- Bad Segment Isolation
- EMC interference reduction
- Reduce Resistance effects, i.e. lightning arrestors.
- <span id="page-6-2"></span>• Limited speed PROFIBUS devices, operating on high speed networks.

### 1.4 Additional benefits

- Cable length limitation removed
- One master for different network types
- No more design limits
- Cost saving
- Coupler to any PB device
- With one DCS system different busparameters can be used
- Suitable for all DP cables
- Short circuit protection on each channel
- Insertion and removal of slaves is possible during operation
- Faster update times
- Less repeaters

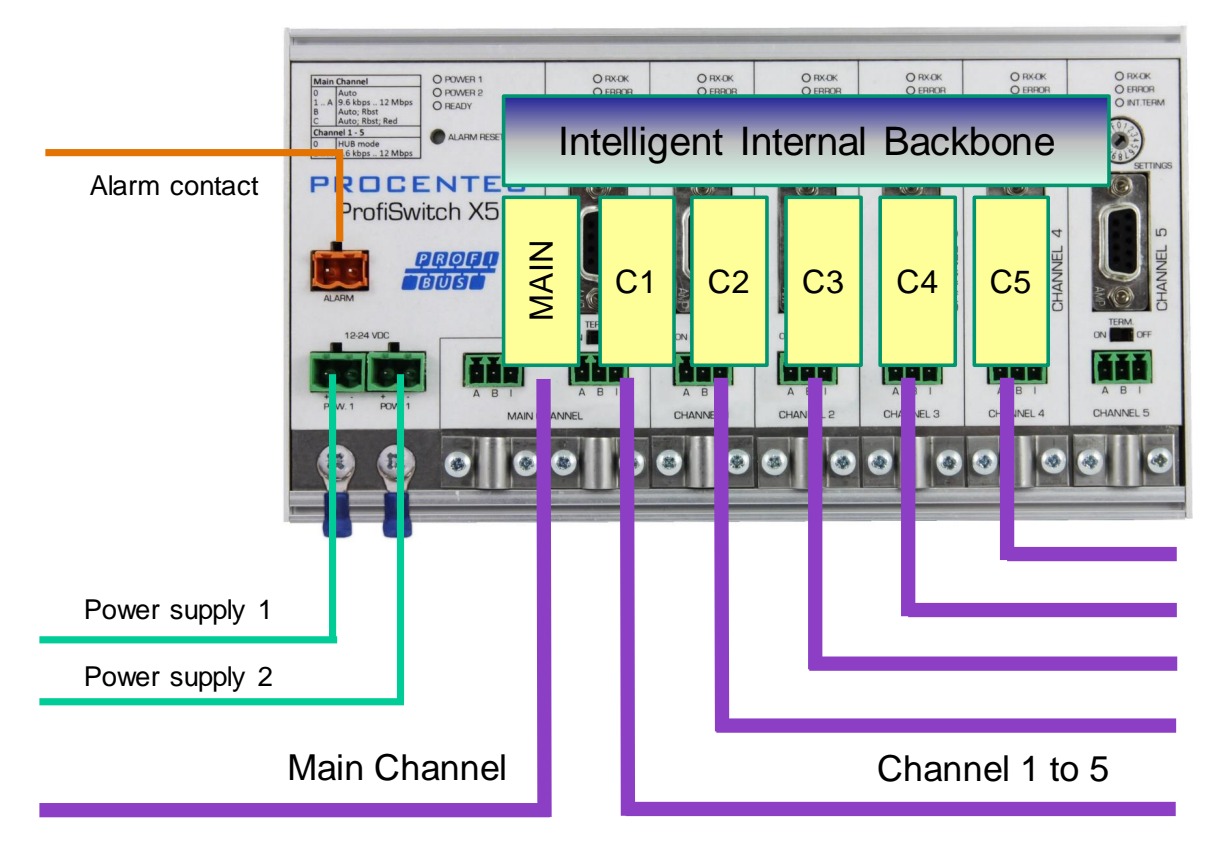

Figure 2 - Connections of the ProfiSwitch X5

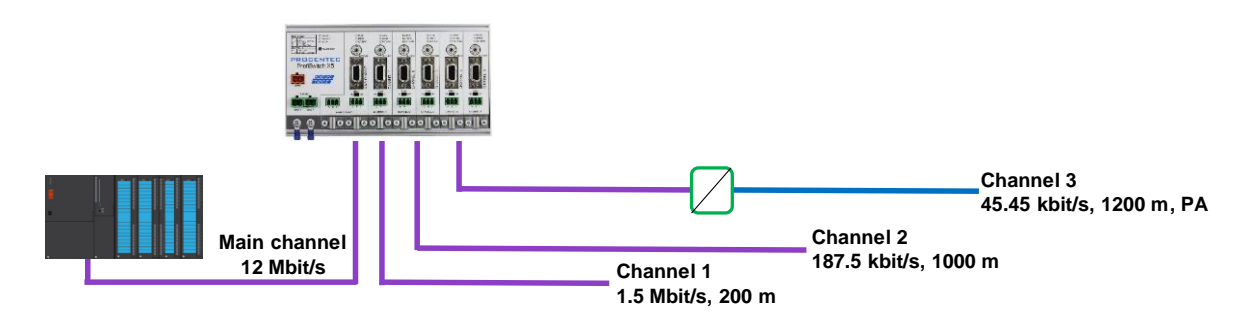

Figure 3 - Application example: One network, multiple baudrates, different cable lengths

#### 1.5 Channel Structure

<span id="page-7-0"></span>Each channel is electrically isolated and internally connected to the transparent intelligent backbone. Every channel has a rotary switch for easy setting of the baudrate. The termination is switchable and powered by the ProfiSwitch. The shield of the PROFIBUS cable can be directly grounded or indirectly grounded (see next paragraph).

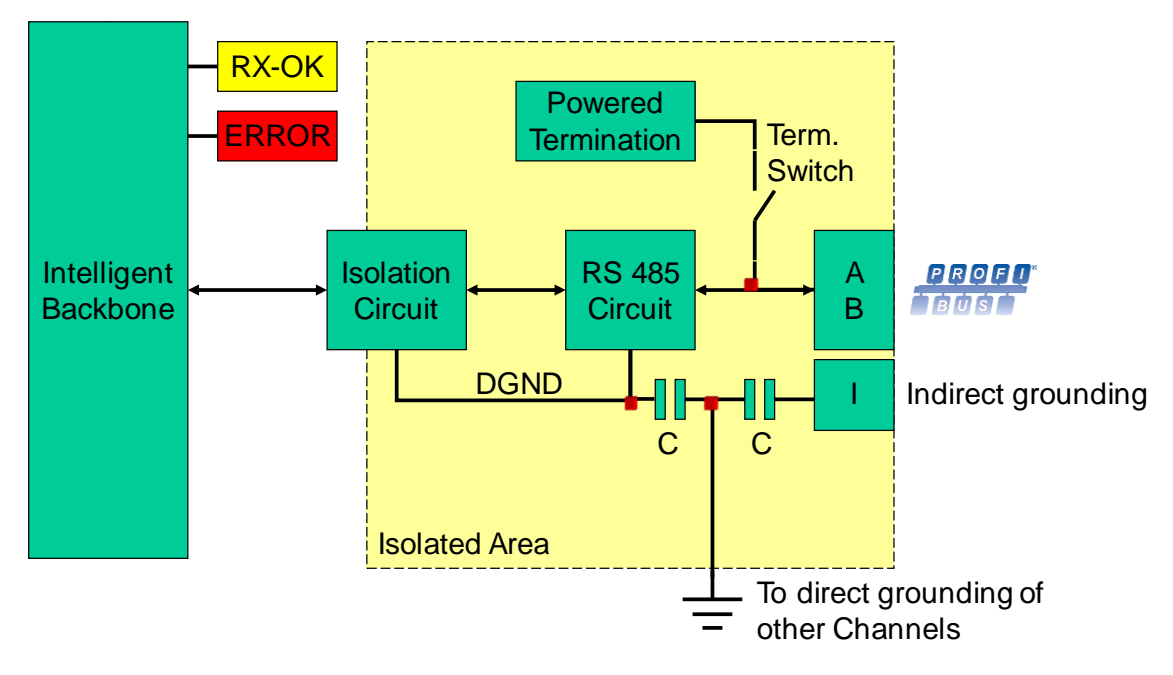

<span id="page-8-1"></span><span id="page-8-0"></span>Figure 4 - Channel structure

### 1.6 Grounding System

The ProfiSwitch X5 can be grounded in 3 ways:

- 1. Direct grounding on the Ground Rail
- 2. Indirect grounding (through a capacitor)
- 3. Combination of direct and indirect.

The power supply must be grounded directly on the Ground Rail. The shielding of the PROFIBUS cables can be directly or indirectly grounded. If you do not want to ground all or some cables to the common ground, i.e. compensating current, the cable shielding must be connected to pin 'I' which stands for Indirect grounding. A capacitor with a parallel high value resistor will separate the 2 potentials (see [Figure 4\)](#page-8-1), ensuring protection of the signal against non-DC disturbances.

If by accident on 1 channel the Direct Grounding is connected with the Indirect Grounding, the connection to the Direct Grounding bypasses the capacitor in the Indirect Ground connection. The current on the shield will flow to Direct Ground.

### 1.7 Cable lengths for PROFIBUS DP

<span id="page-9-0"></span>The cables on all Channels must comply with the PROFIBUS DP cable specifications for RS 485 (see [Figure 5\)](#page-9-2). Each channel may have its own baudrate and corresponding length.

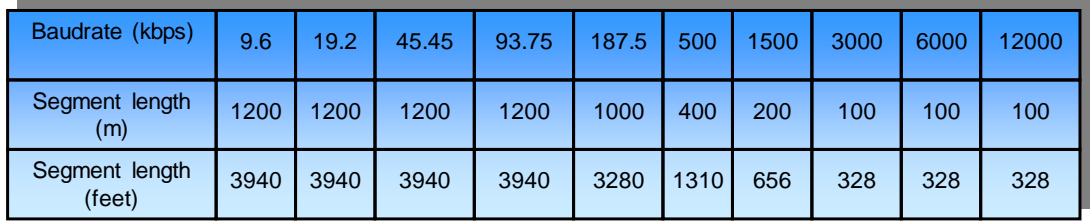

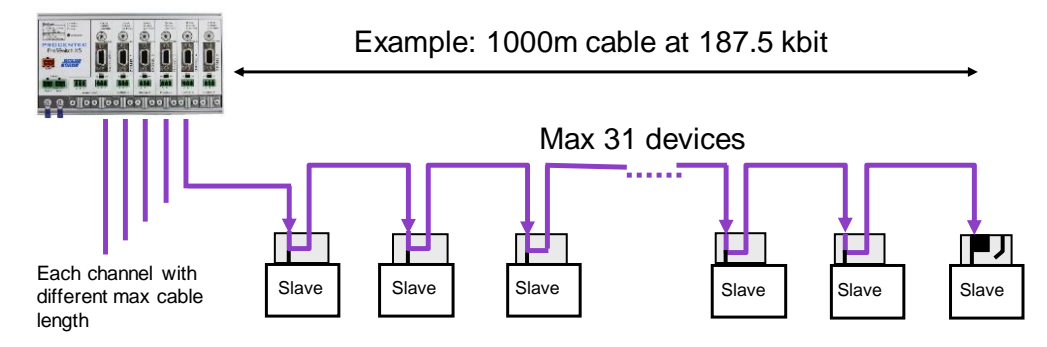

<span id="page-9-2"></span>Figure 5 - PROFIBUS cable lengths and baudrates

## <span id="page-9-1"></span>1.8 Cable types for PROFIBUS DP

The cable type must comply with the PROFIBUS DP cable specifications for RS 485 (Fig. 7).

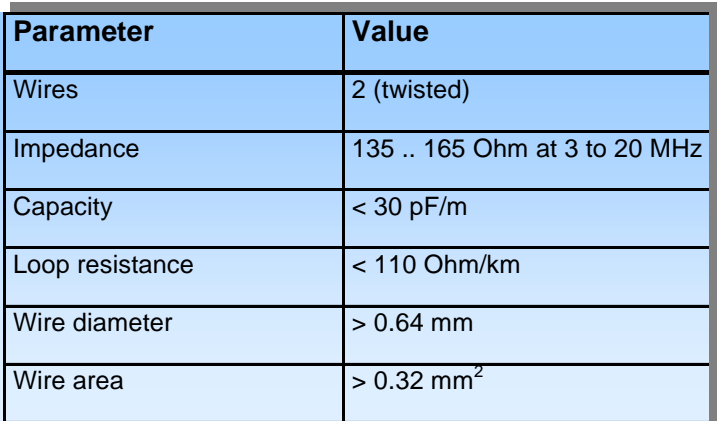

Fig. 7 – PROFIBUS DP cable specifications

The ProfiSwitch X5 can handle cables based on multiple protection sheaths with an overall cable diameter between 6 to 12 mm (Fig. 8).

![](_page_10_Figure_1.jpeg)

<span id="page-10-0"></span>Fig. 8 – Cables with different protection sheaths

#### 1.9 Status LEDs

The Status LEDs on the ProfiSwitch are very useful for diagnostics.

![](_page_10_Picture_208.jpeg)

## <span id="page-11-0"></span>2. Installation Instructions ProfiSwitch X5

#### 2.1 Location

<span id="page-11-2"></span><span id="page-11-1"></span>The ProfiSwitch X5 can be installed everywhere in a non-hazardous area that complies with IP 20 (DIN 40 050) and the specified temperature range of -25 to +70° Celsius or -13 to +158° Fahrenheit.

#### 2.2 Position

<span id="page-11-3"></span>The ProfiSwitch X5 can be installed in every position, but it is recommended to install it with the cables pointing down. In this position it is also easier to read the status LEDs.

#### 2.3 Mounting

The ProfiSwitch X5 can be mounted on 35 mm DIN-rail with a minimum width of 203 mm.

The supplied rubber studs need to be placed on the back of the housing of the ProfiSwitch X5 for extra fixation. This is to prevent the product to potentially slide off the DIN-rail. See [Figure 6](#page-11-4) for an example.

<span id="page-11-4"></span>![](_page_11_Picture_8.jpeg)

Figure 6 - Rubber studs on backside of housing

#### 2.4 Power Supply

<span id="page-12-0"></span>The two 2-pin screw type power connectors are located on the left of the ProfiSwitch X5 (Fig. 10).  $1 = + (left)$ 

2 = **-** (right)

![](_page_12_Picture_3.jpeg)

Figure 7 - Power connectors and LEDs

Both power connectors are linked 1-on-1 to the internal power supply of the ProfiSwitch. If one power supply fails, the other takes over without delay time. When redundancy is not required, it is sufficient to use one power connector. Please note that when using only one power supply, a voltage of max. 0.25 V will exist on the other unconnected power connector, like shown in [Figure 8.](#page-12-1)

If only one power supply is used, the alarm contact is closed. If two power sources are connected, the contact is open. As soon as one of the power supplies fails, the contact will close and the Power Indicator LED will blink.

![](_page_12_Figure_7.jpeg)

<span id="page-12-1"></span>Figure 8 - Maximum voltage on unconnected Power Connector

The power supply must comply with the following specifications:

- Limited Power Source (LPS) or NEC Class 2 or CEC Class 2
- Voltage: **12 - 24 VDC**
- Current: **min 275 mA**
- Wire diameter: **< 2.5 mm2**

#### **Procedure**

To connect the 24V supply to the 2-pin screw-type terminal, proceed as follows:

- Strip the insulation from the cable or the conductors for the 24V power supply.
- Add cable crimp terminals/wire ferrules to the conductors.
- Secure the crimp terminals in the screw-type terminal.

To connect the power supply, you need a 3 mm screwdriver.

#### **Testing:**

If the power is switched on it can be diagnosed by the following indicators:

- LEDs should be blinking in a circular animation for a short time.
- The POWER LED of the respective power connector (1, 2 or both) is ON.
- <span id="page-13-0"></span>• The READY LED is ON or Blinking, depending on baud rate lock.

#### 2.5 Grounding of the power

It is recommended to use a power supply with a ground lead (3-wire). Connect the ground lead of the power lead to the Ground Rail of the ProfiSwitch X5. Connect the Ground Rail to the common ground with a separate ground lead. See Fig. 12 for an example.

![](_page_13_Picture_11.jpeg)

<span id="page-13-1"></span>Fig. 12 – Connection to Ground Rail

#### 2.6 Alarm contact

The ProfiSwitch X5 features a potential-free relay contact. This alarm contact can be used to monitor the power supplies. Example applications are: Connect a LED tower, alarm buzzer, SMS server or use it as a digital signal for the PLC.

If only one power supply is used, the alarm contact is closed. If two power sources are connected, the contact is open. As soon as one of the power supplies fails, the contact will close and the Power Indicator LED will blink.

In the case of an interrupted power supply you can reset the contact by pressing the 'Reset' button. The contact will open and the LEDs will stop blinking.

The maximum power to be connected to the alarm contact is 24 VDC. The maximum switching current is 500 mA.

#### 2.7 Main Channel

<span id="page-14-0"></span>The PLC or DCS system(s) must be connected to the Main Channel. The rotary switch of this Channel must be set to the same baud rate as the master, or you can set it to ' Auto-Detect' (position 0). The options 'Robust' or 'Redundant' are also available (rotary setting B or C). For a description of these settings see paragrap[h 2.11](#page-17-1) and [2.12.](#page-17-2)

<span id="page-14-1"></span>You can connect up to 31 PROFIBUS nodes to the Main Channel.

#### 2.8 Channels 1 - 5

Connect the spur segments to the connectors of Channel 1 to 5 (Fig. 14). The second method is to place a PROFIBUS standardized plug on the DB9 connector of the specific Channel.

![](_page_14_Picture_5.jpeg)

Figure 9 - PROFIBUS DP spur connectors

#### <span id="page-14-2"></span>2.8.1 Pin layout of the screw terminals:

Pin "A": Green wire Pin "B": Red wire Pin "I": Indirect cable shielding, for reducing EMC and noise in demanding areas Note: Connecting the Indirect cable shielding is not required when the ground clips are used.

#### <span id="page-14-3"></span>2.8.2 Testing

If a Channel recognizes valid PROFIBUS messages from one or more connected devices, the RXOK LED of the Channel should be blinking.

#### <span id="page-15-0"></span>2.8.3 Masters and slaves on Channel  $1 - 5$

The PLC or DCS system(s) must be connected to the Main Channel. If a Channel  $1 - 5$  is in Hub mode, this channel will be fully transparent for other masters as well. If a Channel is on a different baudrate than the main channel, you can connect a master to that channel, but your master will only be able to communicate on that channel only.

The use of address 1 for masters and/or slaves is not possible for channels 1 to 5.

You can connect up to 31 PROFIBUS nodes to a Channel.

#### <span id="page-15-1"></span>2.8.4 Busparameters

The ProfiSwitch uses a set of busparameters for each Channel 1 to 5. The busparameters depend on the selected baudrate. See [Table 1](#page-15-3) for a complete overview of used busparameters.

<span id="page-15-3"></span>

|                | 9.6<br>kbps  | 19.2<br>kbps | 45.45<br>kbps | 93.75<br>kbps | 187.5<br>kbps | 500<br>kbps  | 1.5<br><b>Mbps</b> | $\overline{\mathbf{3}}$<br><b>Mbps</b> | 6<br><b>Mbps</b> | 12<br><b>Mbps</b> |
|----------------|--------------|--------------|---------------|---------------|---------------|--------------|--------------------|----------------------------------------|------------------|-------------------|
| <b>Retries</b> | 5            | 5            | 5             | 5             | 5             | 5            | 5                  | 5                                      | 5                | 5                 |
| <b>Tslot</b>   | 100          | 100          | 640           | 2500          | 100           | 200          | 300                | 400                                    | 600              | 1000              |
| <b>MinTSDR</b> | 11           | 11           | 11            | 11            | 11            | 11           | 11                 | 11                                     | 11               | 11                |
| <b>Ttr</b>     | 800000       | 800000       | 800000        | 800000        | 800000        | 800000       | 800000             | 800000                                 | 800000           | 800000            |
| <b>Tquiet</b>  | $\mathbf 1$  | $\mathbf{1}$ | $\mathbf{1}$  | $\mathbf{1}$  | $\mathbf{1}$  | $\mathbf{1}$ | $\mathbf{1}$       | $\mathbf{1}$                           | 6                | $\overline{9}$    |
| Tid1           | 37           | 37           | 225           | 225           | 37            | 37           | 37                 | 46                                     | 57               | 76                |
| Tid2           | 60           | 60           | 400           | 1000          | 60            | 100          | 150                | 250                                    | 450              | 800               |
| <b>Tto</b>     | 0            | $\mathbf 0$  | $\mathbf 0$   | $\mathbf 0$   | $\mathbf 0$   | $\mathbf 0$  | $\mathbf 0$        | $\mathbf 0$                            | $\Omega$         | $\mathbf 0$       |
| <b>GAP</b>     | $\mathbf{1}$ | $\mathbf{1}$ | $\mathbf{1}$  | $\mathbf{1}$  | $\mathbf{1}$  | $\mathbf{1}$ | $\mathbf{1}$       | $\mathbf 1$                            | $\mathbf{1}$     | $\mathbf{1}$      |
| <b>HSA</b>     | 126          | 126          | 126           | 126           | 126           | 126          | 126                | 126                                    | 126              | 126               |

Table 1 - Busparameters used by ProfiSwitch for Channels 1 - 5

#### <span id="page-15-2"></span>2.8.5 Watchdog

The Watchdog that is set in the master by the user, is automatically read by the ProfiSwitch. It uses the Watchdog parameter to calculate a new Watchdog for a Channel that is **not** in Hub mode.

The calculation is as follows: WD<sub>channel</sub> = WD<sub>main</sub> x  $\left(\frac{\text{Baudrate}_{\text{main}}}{\text{Baudrate}_{\text{channel}}}\right)$ 

Example situation:

- Watchdog in the PLC or DCS is set to 200 ms
- Baudrate in the PLC or DCS is set to 1.5 Mbps
- Baudrate on channel 1 is set to 93.75 kbps
- Baudrate on channel 2 is set to 500 kbps

Then the Watchdog on channel 1 is 200 x (1500 / 93.75) = 3200 ms

And the Watchdog on channel 2 is 200 x (1500 / 500) = 600 ms

If the baudrate on the main channel is much lower than on Channel 1 - 5, it might be possible that slaves do not enter Data Exchange due to a low Watchdog. In that case, increase the Watchdog in the PLC/DCS.

#### <span id="page-16-0"></span>2.8.6 Timing

The ProfiSwitch X5 is not a fully transparent device; it uses a buffer between Channels if these Channels are not in Hub mode. This buffer can cause a delay in sending a telegram from one channel to the other. Channels 1 to 5 each have a master polling the slaves connected to that respective Channel. If a telegram from a PLC/DCS to slave x is sent to the master of a specific Channel, and the cycle of that master has just polled slave x, it will take a full cycle of that master before the telegram is sent to slave x. This makes the network less deterministic.

#### <span id="page-16-1"></span>2.9 Baudrate switches

The ProfiSwitch X5 recognizes the transmission speed by default. The Main channel and Channels 1 to 5 can be locked to an individual transmission speed. The baudrate rotary switch of the Main channel will be detected automatically if the rotary switch is set to 0, B or C.

If the rotary switch of the individual channels is set to 0, that channel will work fully transparent in Hub mode. This is identical to a channel of a ProfiHub. For all other baudrates you can choose a different position of the rotary switch according to the table in the Technical Data chapter.

Using a baudrate on Channel 1 – 5 which is higher than the Main Channel is not recommended. The I/O of the slaves will not be faster than the original PLC/DCS program. Setting the speed higher can only increase the chance of errors.

To set the rotary switch, use a 3 mm screwdriver.

![](_page_16_Figure_7.jpeg)

Fig. 16 – Baudrate speed switch

Please note that the position of the rotary switch of the main channel is only sampled during start-up. Changing the position of the switch will not have effect during operation. However, the rotary switches of channels 1-5 are sampled continuously. Changing the position will immediately change the baud rate.

The auto baudrate detect feature will search for the correct baud rate within 10 seconds of receiving the first telegram. This baud rate lock will be lost after 50 seconds of incorrect or no message reception.

#### 2.10 Termination

<span id="page-17-0"></span>The termination of the Channels have been set to ON by default, because it is assumed that the new segment is started at the ProfiHub (Fig. 15).

![](_page_17_Picture_2.jpeg)

Fig. 15 – Termination switches

The termination LED of the corresponding Channel is activated when the termination switch is set to ON.

When the DB9 connector is used and the cable starts at the ProfiHub, it is recommended to use the termination on the DB9 plug and NOT on the ProfiSwitch. This way the connector can be removed while maintaining termination on the bus.

#### <span id="page-17-1"></span>2.11 Robust Repeating mode

The ProfiSwitch X5 has two repeating modes: normal (default) and Robust Repeating. In normal mode the bits are transferred directly on the other channel with a minimal delay (see delay times in the Technical Data chapter). In Robust mode (rotary setting B or C), the first byte is checked to verify if the following bits are a real PROFIBUS message. If the byte is illegal/corrupt, the message will not be transferred to the other channel. This helps network stability in EMC sensitive environments.

#### <span id="page-17-2"></span>2.12 Channel Redundancy

To use the Redundancy option of the ProfiSwitch X5, set the rotary switch of the Main Channel to the 'C' position. This enables the two last channels (4 and 5) to be one redundant path to another ProfiSwitch X5, a B5+, to a redundant ComBricks, or to any other supporting product. See Fig. 17 for an example.

![](_page_18_Figure_0.jpeg)

The telegrams are transferred onto both redundant channels. The logic inside the ProfiSwitch determines which telegram is used to be transferred onto the other channels. A message received by a redundant path is repeated on all other channels, except the other redundant channel. A message received by a normal channel is repeated on all other segments.

Figure 10 - Redundant path between multiple ProfiSwitches

When one redundant cable breaks, the other cable ensures safe delivery of the telegram. In this event the built-in alarm contact will close. The red 'ERROR' LED will blink with an interval of 100ms. When the redundant path is fixed, press the 'ALARM RESET' pushbutton to reset the alarm.

ATTENTION: for Redundancy to work properly, channel 4 and 5 are automatically set to 'Hub' mode. The rotary switch setting is bypassed. This means that channels 4 and 5 have the same baudrate as the main channel, and that they are completely transparent.

#### ATTENTION:

Using the ProfiSwitch X5 in Redundancy mode causes a delay in processing the telegrams. When used together with ComBricks in redundancy mode it is required to increase the default MinTSDR in the PLC bus parameters slightly. Recommended is to increase the MinTSDR with a value according to the delay time table in the Technical Data chapter.

## <span id="page-19-0"></span>3. Technical Data ProfiSwitch X5

![](_page_19_Picture_201.jpeg)

![](_page_20_Picture_228.jpeg)

## <span id="page-21-0"></span>4. Sales offices and distributors

![](_page_21_Picture_342.jpeg)

![](_page_22_Picture_323.jpeg)

![](_page_23_Picture_348.jpeg)

![](_page_24_Picture_337.jpeg)

#### **UNITED STATES**

1630 W. Diehl Road F: +1 630 245-1717<br>
Naperville, Illinois 60563 F: sales@gridconne Naperville, Illinois 60563 E: sales@gridconnect.com<br>USA USA E: www.gridconnect.com/j

#### **VIETNAM**

**Bavitech Corporation** T:  $+84-8-35470976$ <br>42 Truong Son Street T:  $+84-8-35470977$ 42 Truong Son Street F: +84-8-3547 0977<br>
Ward 2, Tan Binh District F: hai.hoang@bavit Ward 2, Tan Binh District **E:** hai.hoang@bavitech.com<br>
Ho Chi Minh City **Example 2018** E: www.bavitech.com Vietnam

**Grid Connect Inc.** T: +1 630 245-1445<br>1630 W. Diehl Road **F:** +1 630 245-1717

I: [www.gridconnect.com/procentec.html](http://www.gridconnect.com/procentec.html)

I: [www.bavitech.com](http://www.bavitech.com/)

For the up to date list of the Sales Offices and Distributors see [www.procentec.com/company/distributors/.](http://www.procentec.com/company/distributors/) If your country or region is not listed, please contact us. We are still searching for distributors who can cover complete areas or countries.

## <span id="page-26-0"></span>5. Order codes

![](_page_26_Picture_33.jpeg)

## <span id="page-27-0"></span>6. Glossary

![](_page_27_Picture_157.jpeg)

![](_page_28_Picture_197.jpeg)

![](_page_29_Picture_68.jpeg)

![](_page_30_Picture_0.jpeg)

## <span id="page-30-0"></span>7. About PROCENTEC

**PROCENTEC is a specialist in PROFIBUS and PROFINET technology and develops products to optimize the production processes of end users. Our innovative solutions ensure that our customers successfully operate in the world of industrial automation and enjoy maximum results from their processes.**

PROCENTEC globally supplies all the components required to install a measurable and controllable network. Our products measure, signal and connect the various elements of a process installation and ensure it runs optimally. We develop and produce all products in the Netherlands and export them through our worldwide distribution network. PROCENTEC also is the international accredited Competence and Training center for PROFIBUS and PROFINET. We provide training courses that help employees using those techniques optimally for their business objectives. In addition we also provide the necessary support to end users during their implementation procedures, certification processes, audits and malfunctions.

We are of the opinion that the industrial markets need the confidence of believing in the reliable PROFIBUS / PROFINET technology and applications, to ensure their processes are not threatened in any way and the continuity remains guaranteed. In view of the possible negative consequences and impact in that industry, we therefore think that those companies have the right to the best solutions and honest expert advice. Based on that belief, PROCENTEC continues to innovate and develop, which makes us the most reliable service provider and knowledge partner for our customers. We do all of this with total dedication.

We believe that it is important to communicate with our customers, partners, distributors and suppliers in a transparent and decent way. We are empathic, truly interested and passionate in everything we do. Quality, continuity, service and sustainability are essential to us. That enables us to provide our customers with groundbreaking and tailor-made solutions.

- 
- 
- 
- 
- Cables and connectors

#### Products Training courses Services

- ProfiTrace  **PROFIBUS training courses** Competence center
- ComBricks  **PROFINET training courses** Support & Consultancy
	-

- 
- 
- ProfiHub Product training courses Network certification & Audits
- PROFINET tools Testlab & Democenter

![](_page_30_Picture_21.jpeg)

## <span id="page-31-0"></span>8. Certificates

![](_page_31_Picture_1.jpeg)

![](_page_31_Picture_2.jpeg)

QualityMasters hereby declares that

Procentec B.V. Wateringen

has a management system that meets the requirements of the standard

**NEN-EN-ISO 9001:2015** 

for the scope

Providing training courses, technical support, product<br>development and the exploitation of the test laboratory.

![](_page_31_Picture_52.jpeg)

On behalf of Stichting QualityMasters,

N.B. The failure to meet the conditions as set forth in the certification agreement, or non-compliance with<br>the given standard and/or guidelines, may lead to the suspension or cancellation of the certificate.<br>This certific

![](_page_31_Picture_13.jpeg)

![](_page_32_Picture_0.jpeg)

**Certificate** for a PI Competence Center

PI confirms that

**PROCENTEC Elmer Vis** Klopperman 16 **2292 JD WATERINGEN NETHERLANDS** 

is a fully accredited PI Competence Center for **PROFIBUS** basic **PROFIBUS Process Automation** PROFIsafe.

This certificate is granted according to the Quality of Services Agreement for PI Competence Centers and is valid until December 31, 2017.

(Official in Charge)

Chairmen of PI

(Karsten Schneider, Chairman)

rans

(Michael J. Bryant, Deputy Chairman)

![](_page_32_Picture_12.jpeg)

![](_page_33_Picture_0.jpeg)

## Certificate

#### **Authorization as PI Test Laboratory** for PROFIBUS

PROFIBUS Nutzerorganisation e.V. accepts **PROCENTEC** Klopperman 16 2292 JD Wateringen **The Netherlands** 

as authorized PI Test Laboratory for:

**PROFIBUS Slave Devices** 

#### **PA Profile Devices**

The authorization is based on the assessment dated February 19, 2015, and the related assessment report.

The execution of the tests aimed in the PROFIBUS certification shall be conform to the PROFIBUS Standard and the valid guidelines.

This authorization is valid until December 31, 2016.

(Official in Charge)

Board of PROFIBUS Nutzerorganisation e.V.

(K. Schneider)

(K.-P. Lindner)

## <span id="page-34-0"></span>9. Revision history

#### **Version 1.0.0**

- Initial release

## <span id="page-35-0"></span>10. Notes

![](_page_35_Picture_18.jpeg)

![](_page_36_Picture_0.jpeg)

PROCENTEC BV Klopperman 16 2292 JD Wateringen The Netherlands

T: +31 (0)174 671 800 F: +31 (0)174 671 801 E: support@procentec.com W: www.procentec.com

![](_page_36_Picture_3.jpeg)